# **EASTHOUSE**

Easthouse SafeLogic C10 Serie EM-1701A-C10-R-CCH Zu verwenden mit dem Schloß DL-1701 D-Drive DeadBolt

# Bedienungsanleitung für die BENUTZER

#### Code

Vor der ersten Bedienung des Schlosses, erhalten Sie einen Code vom Inhaber des Manager-Codes.

# Diesen Code ändern Sie bitte umgehend in einen von Ihnen frei gewählten Code.

Bitte verwenden Sie keine einfachen Zahlenfolgen und auch keine persönlichen Daten, wie z. Bsp. Ihr Geburtsdatum.

## Funktionen der Benutzercodes

Benutzercode ändern Schloß öffnen

## Benutzercode ändern

- a. 0-0-0-0-0-0 eingeben, 1 Piepton
- b. Vorhandenen Benutzercode eingeben, 1 Piepton
- c. Neuen 6-stelligen Code eingeben, 2 Pieptöne
- d. Wiederholung des neuen 6-stelligen Codes, 1 Piepton

◘ 3 Pieptöne bedeuten, dass der Code nicht erlaubt ist, oder zur

Wiederholung nicht der identische Code eingegeben wurde.

Der bestehende Code ist weiterhin gültig.

Wiederholen Sie die Schritte a bis d.

Wichtig!

- 1. Den Code immer bei geöffnetem Schloß und geöffneter Tresortür ändern.
- 2. Überprüfen Sie einen neuen Code mindestens 3 Mal, bevor Sie die Tür schließen, um sicherzustellen, dass der Code korrekt geändert wurde.
- 3. Das System lässt nicht zu, dass die Benutzercodes auf sechs Nullen (0-0-0-0-0-0) oder sechs Neunen (9-9-9-9-9-9) eingestellt werden können.
- 4. Um die Batterie zu schonen, schaltet das System in den Standby-Modus, wenn innerhalb von 10 Sekunden keine Taste gedrückt wird. Der Standby-Modus wird durch zwei kurze Pieptöne angezeigt. Noch nicht abgeschlossene Eingabevorgänge müssen komplett wiederholt werden.
- 5. Die D-Drive Schlösser haben einen manuell zu betätigenden Riegel. Das Schloß wird durch Drehen der Eingabeeinheit geöffnet und auch wieder verschlossen. Bitte achten Sie beim Verschließen des Tresores darauf, daß Sie sowohl die Tür, ggf. ein Riegelwerk und das Schloß schließen müssen.

# Schloß öffnen im Einzelmodus

- a. Gültigen Benutzer-Code eingeben, 1 Piepton
- b. Das Schloß kann innerhalb von 6 Sekunden geöffnet werden.
- c. Drehen Sie die Eingabeeinheit nach rechts (im Uhrzeigersinn). Zum Schließen des Schlosses drehen Sie die Eingabeeinheit nach links (gegen den Uhrzeigersinn).

◘ 3 Pieptöne bedeuten, dass ein ungültiger Code eingegeben wurde. Wiederholen Sie den Schritt a mit einem gültigen Code.

# Schloß öffnen im Einzelmodus bei aktivierter Öffnungsverzögerung

- a. Gültigen Benutzer-Code eingeben, 1 Piepton, 4 Pieptöne
- b. Alle 10 Sekunden, 1 Piepton (die Öffnungsverzögerung wird angezeigt und kann mindestens 1 Minute und maximal 40 Minuten andauern)
- c. Das Ende der Öffnungsverzögerung ist erreicht, 4 Pieptöne
- d. Gültigen Benutzer-Code erneut eingeben, 1 Piepton (zum erneuten Eingeben des Codes haben Sie ein Zeitfenster von mindestens 1 Minute und maximal 20 Minuten)
- e. Das Schloß kann innerhalb von 6 Sekunden geöffnet werden.
- f. Drehen Sie die Eingabeeinheit nach rechts (im Uhrzeigersinn). Zum Schließen des Schlosses drehen Sie die Eingabeeinheit nach links (gegen den Uhrzeigersinn).

◘ 3 Pieptöne bedeuten, dass ein ungültiger Code eingegeben wurde. Wiederholen Sie die Schritte a bis d mit einem gültigen Code.

◘ Wird innerhalb des Zeitfensters kein Code eingegeben, bleibt das Schloß weiterhin geschlossen. Zum Öffnen des Schlosses wiederholen Sie die Schritte a bis d.

Schloß öffnen im Dualmodus (es müssen zwei gültige Codes eingegeben werden, um das Schloß öffnen zu können)

- a. Gültigen Manager-Code oder gültigen Benutzercode eingeben, 1 Piepton
- b. Eigenen gültigen Benutzercode eingeben, 1 Piepton
- c. Das Schloß kann innerhalb von 6 Sekunden geöffnet werden
- d. Drehen Sie die Eingabeeinheit nach rechts (im Uhrzeigersinn). Zum Schließen des Schlosses drehen Sie die Eingabeeinheit nach links (gegen den Uhrzeigersinn).

◘ 3 Pieptöne bedeuten, dass ein ungültiger Code eingegeben wurde. Wiederholen Sie die Schritte a und b mit einem gültigen Code.

Schloß öffnen im Dualmodus bei aktivierter Öffnungsverzögerung (es müssen zwei gültige Codes eingegeben werden, um das Schloß öffnen zu können)

- a. Gültigen Manager-Code oder gültigen Benutzercode eingeben, 1 Piepton, 4 Pieptöne
- b. Alle 10 Sekunden, 1 Piepton (die Öffnungsverzögerung wird angezeigt und kann mindestens 1 Minute und maximal 40 Minuten andauern)
- c. Das Ende der Öffnungsverzögerung ist erreicht, 4 Pieptöne
- d. Gültigen Manager-Code oder gültigen Benutzercode und eigenen gültigen Benutzercode eingeben, 1 Piepton (zum Eingeben beider Codes haben Sie ein Zeitfenster von mindestens 1 Minute und maximal 20 Minuten)
- e. Das Schloß kann innerhalb von 6 Sekunden geöffnet werden.
- f. Drehen Sie die Eingabeeinheit nach rechts (im Uhrzeigersinn). Zum Schließen des Schlosses drehen Sie die Eingabeeinheit nach links (gegen den Uhrzeigersinn).

◘ 3 Pieptöne bedeuten, dass ein ungültiger Code eingegeben wurde. Wiederholen Sie die Schritte a bis d mit einem gültigen Code.

◘ Wird innerhalb des Zeitfensters kein Code eingegeben, bleibt das Schloß weiterhin geschlossen. Zum Öffnen des Schlosses wiederholen Sie die Schritte a bis d.

# Schloß öffnen bei aktivierter Öffnungsverzögerung mit TDO-**Benutzercode**

Ein Benutzercode kann vom Inhaber des Super-Codes als TDO-Benutzercode ausgewählt worden sein. Der TDO-Benutzercode (TDO = Time Delay Override) kann das Schloß bei aktivierter Öffnungsverzögerung ohne Öffnungsverzögerung öffnen. Der TDO-Benutzercode umgeht die Öffnungsverzögerung. Somit gelten für den TDO-Benutzercode zum Öffnen des Schlosses nur die Punkte "Schloß öffnen im Einzelmodus" und "Schloß öffnen im Dualmodus". Um die Öffnungsverzögerung im Dualmodus zu umgehen, ist es notwendig, dass der TDO-Benutzercode zuerst eingegeben wird.

#### Sperrung nach vier Falscheingaben

Die Eingabe von vier (4) aufeinanderfolgenden ungültigen Codes führt zu einer 5-minütigen Strafzeit.

Das Gerät piept in 5-Sekunden-Intervallen und zeigt damit an, dass es sich in der Strafzeit befindet.

Während sich das System in der Strafzeit befindet, reagieren die Tasten nicht.

Die Strafzeit wird durch das Entfernen der Batterie nur unterbrochen, nicht verkürzt oder gelöscht. Nach dem Wiedereinsetzen der Batterie wird die Strafzeit fortgesetzt, bis die 5 Minuten abgelaufen sind.

Ende der Strafzeit - 1 langer und 2 kurze Töne.

Zwei (2) weitere Falscheingabe führen zu einer weiteren 5 minütigen Strafzeit. Eine korrekte Codeeingabe führt dazu, daß erneut vier (4) aufeinanderfolgende ungültige Codes eingegeben werden könnten, bevor das Schloß für 5 Minuten gesperrt wird.

## Unterspannungsanzeige

Nach einer Codeeingabe kann das Schloss durch mehrmaliges Blinken und Piepen der Eingabeeinheit anzeigen, dass die Batteriespannung zu niedrig ist. Die Batterie ist sozusagen leer und muss umgehend gewechselt werden.

### Batterie wechseln

In geschlossenem Zustand ziehen Sie durch eine horizontale Bewegung die Eingabeeinheit gerade von der Eingabeeinheit-Basis ab.

Entfernen Sie die vorhandene Batterie und setzen Sie eine neue 9V ALKALINE Batterie in die dafür vorgesehene Aussparung an der Innenseite der Eingabeeinheit ein. Achten Sie unbedingt auf eine korrekte Polung. (Abb. 12)

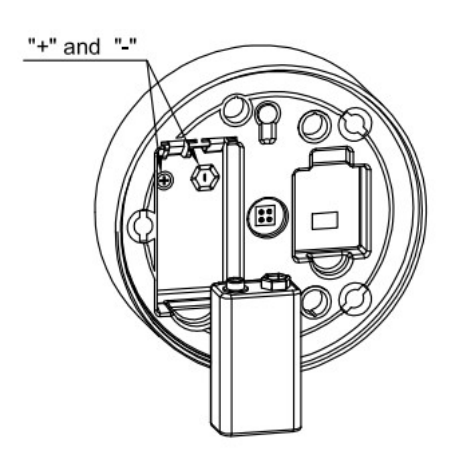

Fig. 12

Stecken Sie die Eingabeeinheit mit den zwei innenseitigen Befestigungslöchern auf die zwei Metallstifte der Eingabeeinheit-Basis. Achten Sie darauf, daß die Eingabeeinheit richtig herum aufgesetzt wird (EASTHOUSE Schriftzug unten). Die Eingabeeinheit wir durch vier Magnete an der Eingabeeinheit-Basis gehalten. (Abb.13) Wenn sich das Schloß in geschlossenem Zustand befindet, kann die Eingabeeinheit immer gerade von der Eingabeeinheit-Basis abgezogen werden.

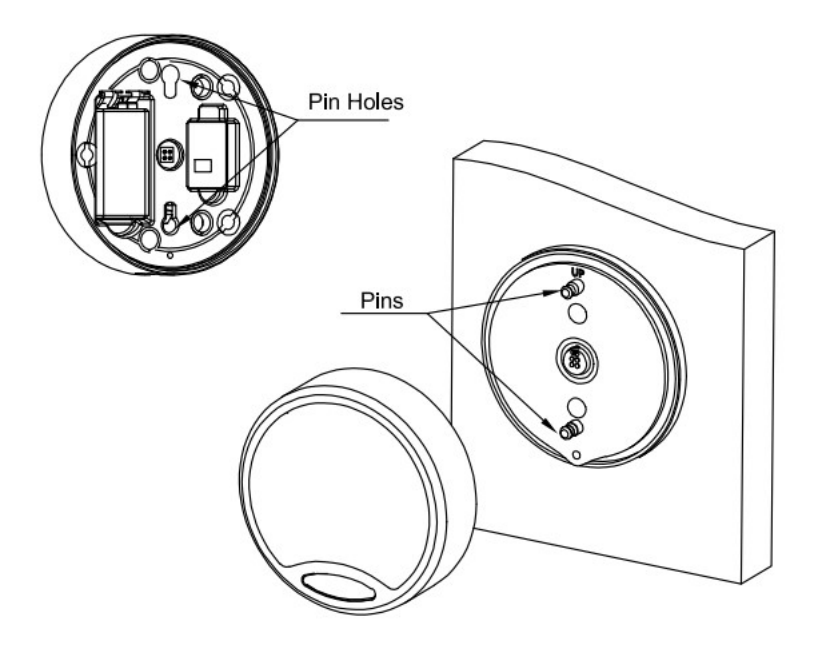

Fig. 13

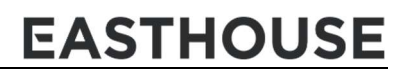

VersionNo.: V01.1-DE<br>Datum: 30.08.2021

Easthouse Electronics Technology B.V.